### caltool/view/file

### **FileMenu.java**

59 $60$ 

61 \*62

63

6970

7475

7778

8081

84 $85$ 

88 8990

91 \*

9394

95 \*96

97

98 \*99 \*

100 \*101 \*

102 \*

103 \*

```
1 package caltool.view.file;
 \mathcal{L}
3 import caltool.model.file.*;
 4 import javax.swing.*;
 5 import java.awt.*;
 6 import java.awt.event.*;
 7 import java.lang.reflect.*;
 8 import mvp.*;
 9
10 /****11 *
12 * Class FileMenu is the pulldown menu view of the <a href =
13 * "../file/File.html" File </a> model class. The FileMenu widget is a Java
14
     JMenu. Anonymous instances of JMenuItem are defined for each item in the
15 * menu.
16

 @author Gene Fisher (gfisher@calpoly.edu)
17 *18 * @version 13apr15
19 *
20 */
21 public class FileMenu extends View {
2223
       7 * *
 Construct this with the given File model.
24 *25
26 public FileMenu(Screen screen, File file, FileUI fileUI) {
27
28 /*
 Call the parent constructor.
29 *30 \times /
31 super(screen, file);
32
33 /*
 Create a local reference to super.model for non-casting convenience.
34 *35 ** This way, the model can be referenced as "file" instead of
36 * "(File)model".
37 */

38 this.file = file;
39
40 }4142.7 * *
 Compose this by inserting each of its nine menu items into the pulldown
43 *44
          menu. The items are New, Open, Close, Close All, Save, Save As, Save
45 * All, Print, and Exit. JSeparators are placed after the 'Close All',
46 ** 'Save All', and 'Print' items.<br>*/
47

48 public Component compose() {
49
50 /** Make the widget of this the JMenu.
51 *52
53 widget = new JMenu("File");
5455
           /*

 Create a local conveience ref to super.widget.
56 *
```

```
57 */

58 menu = (JMenu) widget;
           /*
            * Add each of the items to the menu, with separators in the
           * appropriate places (per the requirements).<br>*/

64 addNewItem();
65 addOpenItem();
66 addCloseItem();
67 addCloseAllItem();
68 menu.add(new JSeparator());
           addSaveItem();

71 addSaveAsItem();
72 addSaveAllItem();
73 menu.add(new JSeparator());
           addSaveConfigItem();

76 menu.add(new JSeparator());
           addPrintItem();

79 menu.add(new JSeparator());
           addExitItem();

82 menu.add(new JSeparator());
 83 addSystemTestItems();
 85 return widget;
 86
87 }/ * - *
 Protected methods
 92 *// * *
 Add the 'New' menu item. Its action listener invokes the File.fileNew
        * method.

 This and all other menu items are created using the following pattern:
          <pre>
 JMenu.add(new JMenuItem("<em>Item name</em>")).addActionListener(
                 new ActionListener() {
                 public void actionPerformed(ActionEvent e) {
                     <em>Model.method()</em>
104
         \star \prec /pre>
105 */
106 protected void addNewItem() {
107
108 /*
 Use the standard menu item pattern for the item.
109 *110 \times
111 menu.add(new JMenuItem("New")).addActionListener(
112 new ActionListener() {
```
### caltool/view/file

# **FileMenu.java**

169

170

171

177 }

179

181182

183 \*184

185 \*

186

192 }

194

196197

198 199

200 \*

201

204205

212 }

215216

217 \*218 \*

219 \*

 $220$ 

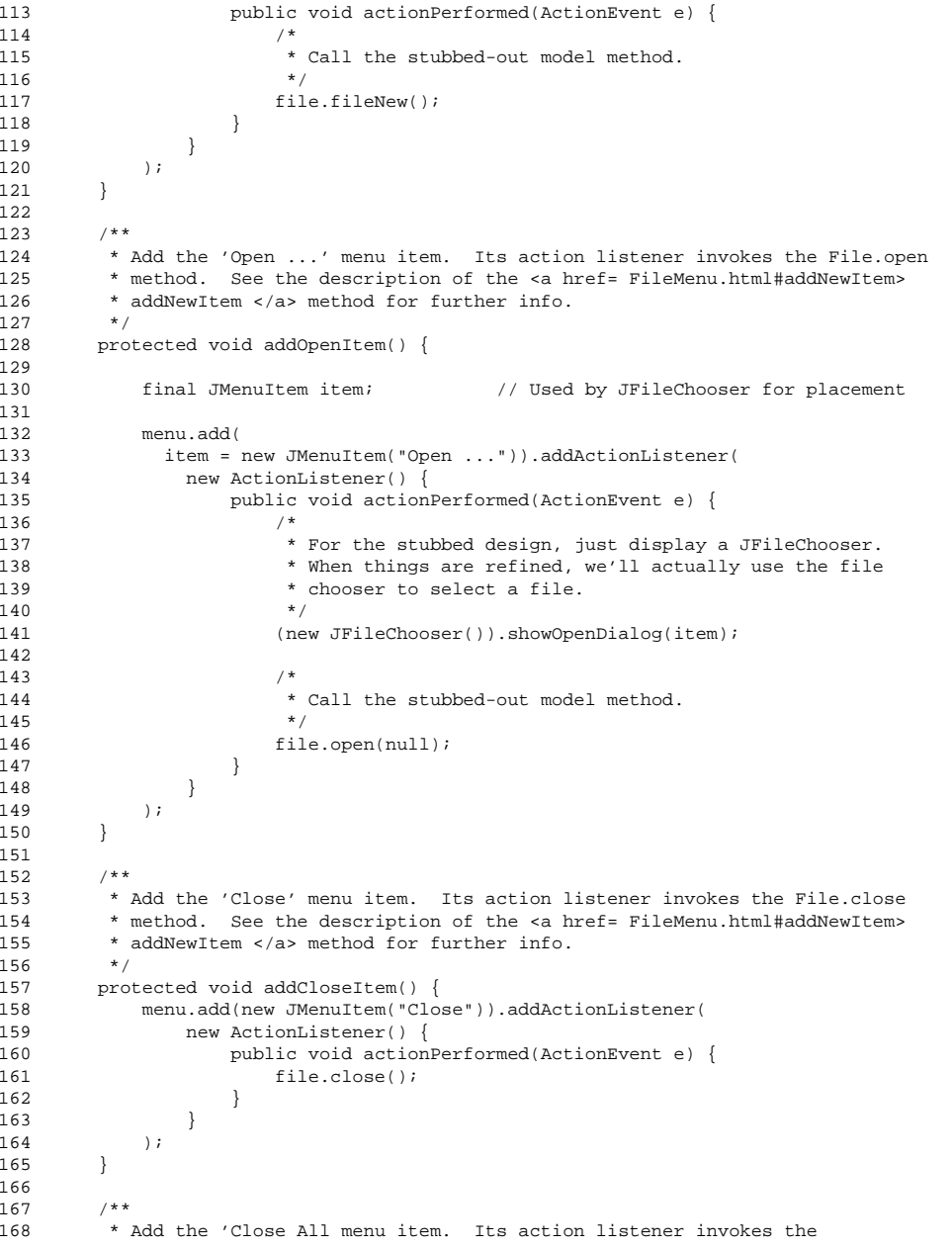

```
* File.closeAll method. See the description of the <a href=
         * FileMenu.html#addNewItem> addNewItem </a> method for further info.*/
172 protected void addCloseAllItem() {
173 menu.add(new JMenuItem("Close All")).addActionListener(
174 new ActionListener() {
175 public void actionPerformed(ActionEvent e) {
176 file.closeAll();178<br>179 );
180 }7*** Add the 'Save' menu item. Its action listener invokes the File.save
         * method. See the description of the <a href= FileMenu.html#addNewItem>
         * addNewItem </a> method for further info.<br>*/

187 protected void addSaveItem() {
188 menu.add(new JMenuItem("Save")).addActionListener(
189 new ActionListener() {
190 public void actionPerformed(ActionEvent e) {
191 file.save();
\begin{array}{ccc} 193 & & & \rightarrow \\ 194 & & & \rightarrow \end{array}195 }7 * ** Add the 'Save As ...' menu item. Its action listener invokes the
         * File.saveAs method. See the description of the <a href=
         * FileMenu.html#addNewItem> addNewItem </a> method for further info.<br>*/

202 protected void addSaveAsItem() {
203 final JMenuItem item;
                                        // Used by JFileChooser for placement
           205 menu.add(
206 item = new JMenuItem("Save As ...")).addActionListener(
207 new ActionListener() {
208 public void actionPerformed(ActionEvent e) {
209 (new JFileChooser()).showSaveDialog(item);
210 file.saveAs(null);
211 }213 );214 }7*** Add the 'Save All' menu item. Its action listener invokes the
         * File.saveAll method. See the description of the <a href=
         * FileMenu.html#addNewItem> addNewItem </a> method for further info.<br> */
221 protected void addSaveAllItem() {
222 menu.add(new JMenuItem("Save All")).addActionListener(
223 new ActionListener() {
224 public void actionPerformed(ActionEvent e) {
```
### caltool/view/file

## **FileMenu.java**

287

311

```
225 file.saveAll();226 }
227 }228 );229 }2302317 * ** Add the 'Save Config' menu item. Its action listener invokes the
232 *233 ** File.saveConfig method. See the description of the <a href=
234 * FileMenu.html#addNewItem> addNewItem </a> method for further info.
235

236 protected void addSaveConfigItem() {
237 final JMenuItem item;
                                     // Used by JFileChooser for placement
238239
          menu.add(

240 item = new JMenuItem("Save Config ...")).addActionListener(
241 new ActionListener() {
242 public void actionPerformed(ActionEvent e) {
243 (new JFileChooser()).showSaveDialog(item);
244 file.saveConfig();245 }
246 }247 );248 }249250
       7**
 Add the 'Print ...' menu item. Its action listener invokes the
251 *252 ** File.print method. See the description of the <a href=
253 * FileMenu.html#addNewItem> addNewItem </a> method for further info.
254

255 protected void addPrintItem() {
256 final JMenuItem item;
                                     // Used by JFileChooser for placement
257258
258 menu.add(new JMenuItem("Print ...")).addActionListener(
259 new ActionListener() {
260 public void actionPerformed(ActionEvent e) {
261 /*
 For the stubbed design, just display a quickie dialog
262 *263 *
                     * that will be refined later.<br>*/
264

265 JOptionPane.showInputDialog("Choose a printer: ");
266 file.print(null);
267 }268 }269 );270 }271
272 /**
 Add the 'Exit' menu item. Its action listener invokes the File.exit
273 *274
        * method. See the description of the <a href= FileMenu.html#addNewItem>
275 * addNewItem </a> method for further info.
276

277 protected void addExitItem() {
278 menu.add(new JMenuItem("Exit")).addActionListener(
279 new ActionListener() {
280 public void actionPerformed(ActionEvent e) {
```

```
281 file.exit();
282 }
283 }284 );285 }286
288 /**
 Add menu items to perform any system tests that may be useful during
289 *290 * development. This submenu goes away in the production version of the
291
        * system.<br>*/
292
293 protected void addSystemTestItems() {
294 JMenu smenu = new JMenu("System Tests");
295 menu.add(smenu);296
297 /** Add the 'Dump User Cal' menu item.
298
299 */
300 smenu.add(new JMenuItem("Dump User Cal")).addActionListener(
301 new ActionListener() {
302 public void actionPerformed(ActionEvent ev) {
303 file.dumpUserCal();304 }305
306 }307 );308
309 }3103127 * - *
 Data fields
313 *314 */
315316
316 /** Local reference to super.model for convenience to avoid casting
317 * everywhere; i.e., file is set equal to (File)super.model once in the
318 ** constructor.<br>*/
319 */
320 File file;
321322
322 /** Local reference to (JMenu)super.widget for convenience to avoid
323 * casting; i.e., menu is set equal to (File)super.widget once in the
324 * constructor. */
325 JMenu menu;
326
327 }
```